# Dell Vostro 270S

# Informations de configuration et relatives aux fonctions

### À propos des avertissements

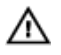

AVERTISSEMENT: un AVERTISSEMENT indique un risque d'endommagement du matériel, de blessure corporelle ou même de mort.

# Vues avant et arrière

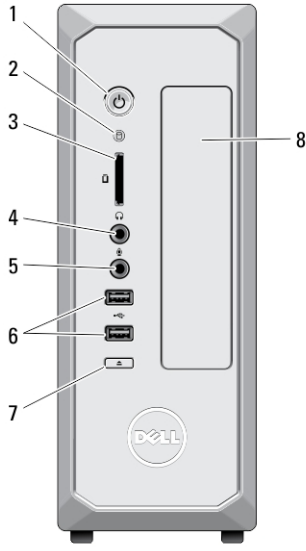

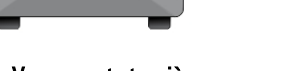

#### Figure 1. Vues avant et arrière

- 1. bouton d'alimentation
- 2. voyant d'activité du disque dur
- 3. lecteur de cartes média
- 4. prise casque
- 5. connecteur du microphone
- 6. connecteurs USB 2.0 (2)
- 7. bouton d'éjection du lecteur optique
- 8. lecteur optique

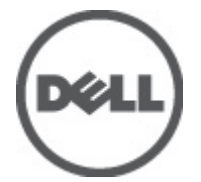

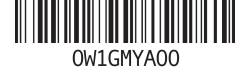

dèle réglement Type réglementaire: D06 2012 - 02

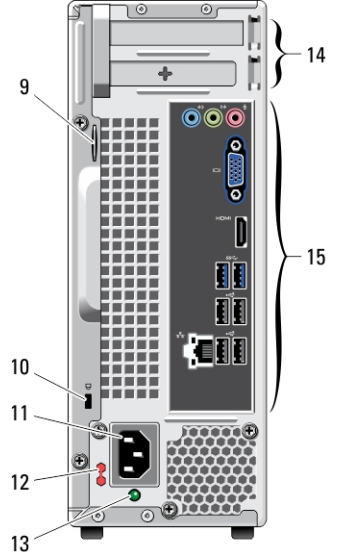

- 9. anneau pour cadenas
- 10. fente pour câble de sécurité
- 11. connecteur d'alimentation
- 12. commutateur de sélection de tension
- 13. voyant de diagnostics du bloc d'alimentation

## Panneau arrière

- 14. emplacements pour cartes d'extension (2)
- 15. connecteurs du panneau arrière

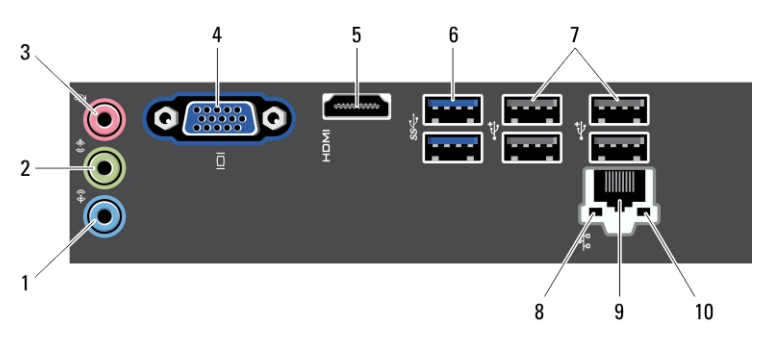

#### Figure 2. Panneau arrière

- 1. connecteur de ligne d'entrée
- 2. connecteur de sortie de ligne
- 3. connecteur du microphone
- 4. connecteur VGA
- 5. connecteur HDMI
- 6. connecteurs USB 3.0 (2)
- 7. connecteurs USB 2.0 (4)
- 8. voyant d'intégrité de liaison réseau
- 9. connecteur de carte réseau
- 10. voyant d'activité réseau

### Installation et configuration rapides

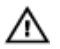

AVERTISSEMENT: Avant de commencer à appliquer toute procédure expliquée dans cette section, prenez connaissance des consignes de sécurité fournies avec votre ordinateur. Pour plus d'informations sur les meilleures pratiques, consultez le site www.dell.com/regulatory\_compliance.

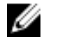

REMARQUE: Les périphériques mentionnés ne sont inclus que si vous les avez commandés.

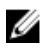

**REMARQUE:** Il se peut que certains câbles n'aient pas été fournis avec votre ordinateur.

1. Branchez le câble réseau (facultatif).

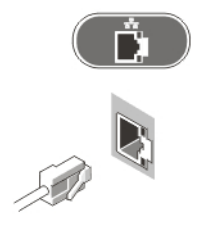

Figure 3. Connexion réseau

2. Si vous avez acheté la carte graphique additionnelle en option, branchez l'écran au connecteur de la carte graphique additionnelle. Sinon, branchez l'écran à l'aide des connecteurs VGA ou HDMI intégrés. Branchez le moniteur à l'aide de l'un de ces câbles seulement :

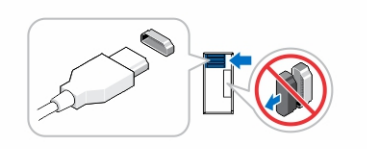

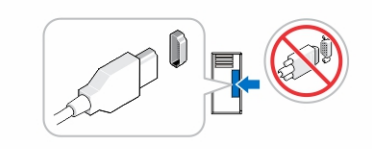

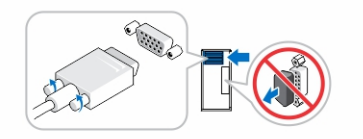

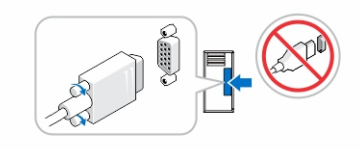

Figure 4. Connecteur VGA et connecteur HDMI

3. Branchez le clavier ou la souris USB (facultatif).

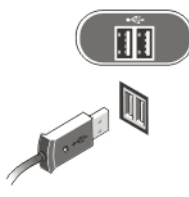

Figure 5. Connexion USB

4. Branchez le ou les câbles d'alimentation.

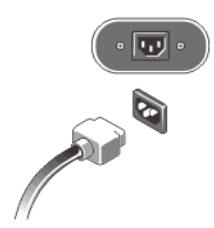

#### Figure 6. Connexion de l'alimentation

5. Appuyez sur les boutons d'alimentation du moniteur et de l'ordinateur.

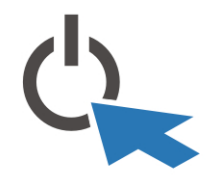

Figure 7. Mise sous tension

## Spécifications

**EXTEREMARQUE:** Les caractéristiques suivantes se limitent à celles que la législation impose de fournir avec l'ordinateur. Pour une liste complète des caractéristiques actuelles de votre ordinateur, consultez le site Web support.dell.com.

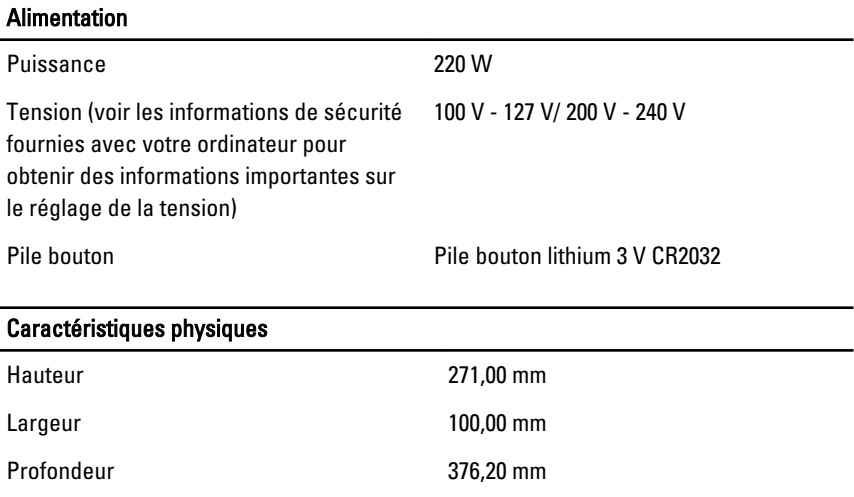

#### Caractéristiques physiques

Poids 5,90 kg

#### Conditions environnementales

Température de fonctionnement : 10 °C à 35 °C

### Où trouver des informations et des ressources supplémentaires

Consultez les documents réglementaires et de sécurité livrés avec votre ordinateur et la page Regulatory Compliance (Conformité à la réglementation) à l'adresse www.dell.com/ regulatory\_compliance pour plus d'informations sur :

- Les meilleures pratiques en matière de sécurité
- La certification réglementaire
- L'ergonomie

Consultez le site www.dell.com pour des informations plus détaillées sur :

- La garantie
- Les conditions générales (États-Unis seulement),
- Le contrat de licence pour utilisateur final

Des informations plus détaillées sur votre produit sont disponibles sur support.dell.com/ manuals.

## Information para NOM (únicamente para México)

Les informations suivantes sur l'appareil décrit dans ce document sont fournies conformément aux exigences de la Norme Officielle Mexicaine (NOM).

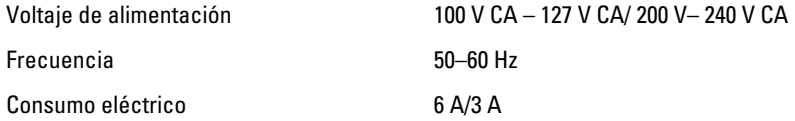

#### Les informations contenues dans ce document sont sujettes à modification sans préavis. **©** 2012 Dell Inc. Tous droits réservés.

La reproduction de ce document de quelque manière que ce soit sans l'autorisation écrite de Dell Inc. est strictement interdite.

Marques utilisées dans ce document : Dell™, the DELL logo, Dell Precision™, Precision ON™, ExpressCharge™, Latitude™, Latitude ON™, OptiPlex™, Vostro™ et Wi-Fi Catcher™ sont des marques de Dell Inc. Intel®, Pentium®, Xeon®, Core™, Atom™, Centrino® et Celeron® sont des marques déposés ou commerciales d'Intel Corporation aux États-Unis et dans d'autres pays. AMD® est une marque déposée et AMD Opteron™, AMD Phenom™, AMD Sempron™, AMD Athlon™, ATI Radeon™ et ATI FirePro™ sont des marques d'Advanced Micro Devices, Inc. Microsoft®, Windows®, MS-DOS®, Windows Vista®, le bouton Démarrer Windows Vista et Office Outlook® sont des marques commerciales ou déposées de Microsoft Corporation aux États-Unis et dans d'autres pays. Blu-ray Disc™ est une marque commerciale de Blu-ray Disc Association (BDA) et sous licence pour une utilisation sur des disques et des lecteurs. La marque Bluetooth® est une marque déposée et appartient à Bluetooth® SIG, Inc. et toute utilisation d'une telle marque par Dell Inc. se fait dans le cadre d'une licence. Wi-Fi® est une marque déposée de Wireless Ethernet Compatibility Alliance, Inc.

D'autres marques et noms commerciaux peuvent être utilisés dans cette publication pour faire référence aux entités se réclamant de ces marques et noms ou à leurs produits Dell Inc. rejette tout intérêt exclusif dans les marques et noms ne lui appartenant pas..